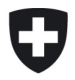

**User Guides Fachsekretariat**

# **User Guide EDES – mit xml arbeiten**

# **1 Übersicht**

Vorliegendes Merkblatt erklärt die wichtigsten Schritte, wie ein Netzbetreiber oder ein Dienstleister mit xml umgehen kann.

## **2 Voraussetzungen**

Die Voraussetzung ist,

- dass der Benutzer, welcher die Dienstleistung erbringen möchte, bereits in e-GOV registriert ist;
- und über die nötige Berechtigung bei der entsprechenden Organisation (Netzbetreiber) verfügen, für welche sie das Formular ausfüllen möchten;
- oder Zugriff auf die Testumgebung hat

## **3 Übersicht: xml**

Die Formulare der ElCom können entweder direkt über die online-Version ausgefüllt werden, oder aber es können jeweils einzelne Blöcke als csv eingelesen werden (z. B. Tarife oder Versorgungsunterbrüche). Ebenfalls wird die Möglichkeit angeboten, in Ausnahmefällen ein Excel einzulesen (z. B. Kostenrechnung). Hier gilt es zu beachten, dass die hinterlegten Templates in Excel eine Übergangslösung darstellen und nicht mehr unterhalten werden. Sie wurden angeboten, um den Netzbetreibern den Übergang von den alten Excel-Formularen hin zu den neuen Online-Formularen zu erleichtern.

Um Daten rasch und zuverlässig in die Online-Formulare einzulesen, sind die xml-Files geeignet. Diese stehen einerseits zur Verfügung vom letzten Jahr her (über Zwischenspeichern bzw. über das lokale Abspeichern am Ende der Formulare) oder sie können jeweils vom aktuellen Formular leer ausgelesen, separat befüllt und wieder eingelesen werden.

Die Arbeit mit xml benötigt etwas IT Kenntnisse und wird eher fortgeschrittenen Benutzern empfohlen.

Es ist wichtig zu bemerken, dass ein nicht korrekt aufbereitetes xml-File zu Problemen im Formular führt. Nachfolgend werden die wichtigsten Schritte und die nötigen Anpassungen erläutert. Werden diese nicht eingehalten, kann unnötiger Aufwand auf Seiten der Netzbetreiber wie auch der ElCom entstehen.

## **4 xml aufbereiten**

#### <span id="page-1-0"></span>**4.1 xml beziehen**

Es wird empfohlen, immer ein aktuelles xml aus der entsprechenden (offenen) Erhebung zu beziehen. Soll also ein Formular der ElCom zu den Tarifen («Standard») für die Tarife 202n ausgefüllt werden, dann steigt man in das entsprechende online-Formular ein und zieht das xml-File von dort. Bitte speichern Sie dieses xml als leere Version ab – Sie können es wieder einlesen und das Formular auf den ursprünglichen Zustand zurück bringen, sollte mit Ihrem xml etwas nicht klappen (vgl[. 6](#page-3-0)).

#### **4.2 xml Block «Parameter» entfernen**

Das Formular bezieht diverse Parameter aus e-GOV bzw. Ihren Stammdaten. Dazu gehören beispielsweise Ihre User-ID, Ihre Rechte, die UID des Unternehmens und weitere Informationen. Wenn das xml, das Sie einlesen möchten, bereits Parameter-Daten beinhaltet (z. B. jene aus dem Vorjahr), dann kann es sein, dass sich diese im Online-Formular dann widersprechen w. es zu Konflikten kommt. Solche Konflikte können sich darin äussern, dass Ihnen plötzlich die Rechte entzogen sind, das Formular weiter auszufüllen oder ein ausgefülltes Formular nicht im richtigen Dossier bei der El-Com ankommt.

Bitte entfernen Sie daher in Ihrem xml den gesamten Block «Parameter». Beachten Sie bitte, dass Sie den Block jeweils von *<afs:Block name="block\_parameter\_V1\_0">* bis und mit *</afs:Block>* entfernen wie folgt:

```
 <afs:Block name="block_parameter_V1_0">
           <afs:Label>parameter</afs:Label>
            <afs:Field name="instanceID" controlType="text" javaType="java.lang.String">
             <afs:Label>InstanceID</afs:Label>
             <afs:Value></afs:Value>
            </afs:Field>
            <afs:Field name="UserID" controlType="text" javaType="java.lang.String">
              <afs:Label>UserID</afs:Label>
              <afs:Value></afs:Value>
            </afs:Field>
            <afs:Field name="LoadID" controlType="text" javaType="java.lang.String">
              <afs:Label>LoadID</afs:Label>
              <afs:Value></afs:Value>
            </afs:Field>
           <afs:Field name="LoadID Vorjahr" controlType="text" javaType="java.lang.String">
             <afs:Label>LoadID Vorjahr</afs:Label>
             <afs:Value></afs:Value>
            </afs:Field>
            <afs:Field name="EditorID" controlType="text" javaType="java.lang.String">
             <afs:Label>EditorID</afs:Label>
              <afs:Value>1234567</afs:Value>
            </afs:Field>
            <afs:Field name="Berechtigung" controlType="text" javaType="java.lang.String">
              <afs:Label>Berechtigung</afs:Label>
             <afs:Value>send</afs:Value>
            </afs:Field>
            <afs:Field name="Speicher" controlType="text" javaType="java.lang.String">
             <afs:Label>Speicher</afs:Label>
              <afs:Value></afs:Value>
```

```
 </afs:Field>
             <afs:Field name="Periode" controlType="text" javaType="java.lang.String">
              <afs:Label>Periode</afs:Label>
                <afs:Value>2024</afs:Value>
             </afs:Field>
             <afs:Field name="DokumentTypID" controlType="text" javaType="java.lang.String">
                <afs:Label>DokumentTypID</afs:Label>
               <afs:Value></afs:Value>
             </afs:Field>
            <afs:Field name="DocumentTypeId_Duty" controlType="text" ja-
vaType="java.lang.String">
              <afs:Label>DocumentTypeId_Duty</afs:Label>
                <afs:Value></afs:Value>
             </afs:Field>
             <afs:Field name="Metadaten" controlType="text" javaType="java.lang.String">
               <afs:Label>Metadaten</afs:Label>
               <afs:Value></afs:Value>
             </afs:Field>
             <afs:Field name="TargetID" controlType="text" javaType="java.lang.String">
              <afs:Label>TargetID</afs:Label>
                <afs:Value></afs:Value>
             </afs:Field>
             <afs:Field name="UID" controlType="text" javaType="java.lang.String">
               <afs:Label>UID</afs:Label>
                <afs:Value>CHE-999.999.802</afs:Value>
             </afs:Field>
             <afs:Field name="jwtID" controlType="text" javaType="java.lang.String">
              <afs:Label>jwtID</afs:Label>
               <afs:Value></afs:Value>
             </afs:Field>
            <afs:Field name="Editor_eMail" controlType="text" javaType="java.lang.String">
                <afs:Label>Editor.eMail</afs:Label>
              <afs:Value></afs:Value>
             </afs:Field>
</afs:Block>
```
### **5 Fehlersuche**

Wurde das xml nicht korrekt aufgesetzt, dann kann das Formular nicht abgesendet werden oder es erscheinen «diffuse» Fehlermeldungen.

Bitte stellen Sie sicher, dass der Parameter-Block entfernt ist. Vergleichen Sie bitte auch jeweils die xml-Version mit dem Vorjahr und stellen Sie sicher, dass keine «alten» Teile enthalten sind.

Falls Sie xml für Kunden erstellen, beachten Sie bitte auch die Unterschiede zwischen der Kostenrechnung Voll bzw. Light sowie stellen Sie sicher, dass ein xml eines Kunden mit der Light-Version nicht noch Daten eines anderen Kunden z. B. aus der Voll-Version enthält. Grundsätzlich werden solche Daten natürlich mit eingelesen. Sie stellen so lange kein Problem dar, bis ein User im Onlineformular möglicherweise eine entsprechende Information eingibt bzw. allenfalls eine Checkbox auswählt, welche dazu führt, dass die zusätzlichen Informationen doch berücksichtigt werden.

Für einen Vergleich der xml empfiehlt sich entweder ein xml-Tool oder aber ein Vergleichstool online wie etwa «60 Tools».

## <span id="page-3-0"></span>**6 Korrektur**

Am sichersten ist es, wenn Sie allfällige fehlerhafte Formulare, welche durch ein xml verursacht wurden, das nicht korrekt war, verwerfen. Dies erfolgt, indem Sie aus dem Formular aussteigen, ohne vorher zu Speichern oder «Kontrolle» gewählt zu haben.

Sollten Sie bereits gespeichert haben, empfehlen wir, das bezogene, leere xml wieder einzulesen (vgl. oben[, 4.1](#page-1-0)). So haben Sie den ursprünglichen Zustand wieder.

Anschliessend das korrigierte xml in das nunmehr wieder «leere» Formular einfüllen.

## **7 Support**

Ihre Fragen und Anmerkungen nehmen wir gerne wie folgt entgegen[: data@elcom.admin.ch](mailto:data@elcom.admin.ch) – bitte senden Sie uns keine Anfragen mit Angabe Ihrer Useraccounts und Passwörter, vielen Dank!

Wir weisen ausdrücklich darauf hin, dass der Support für xml, welche nicht korrekt aufgesetzt worden sind, durch die ElCom selber nicht erfolgen kann und solche Anfragen jeweils weitergegeben werden müssen an den Dienstleister. Solche Anfragen dauern in der Regel bis zu 10 Arbeitstage.

\*\*\*